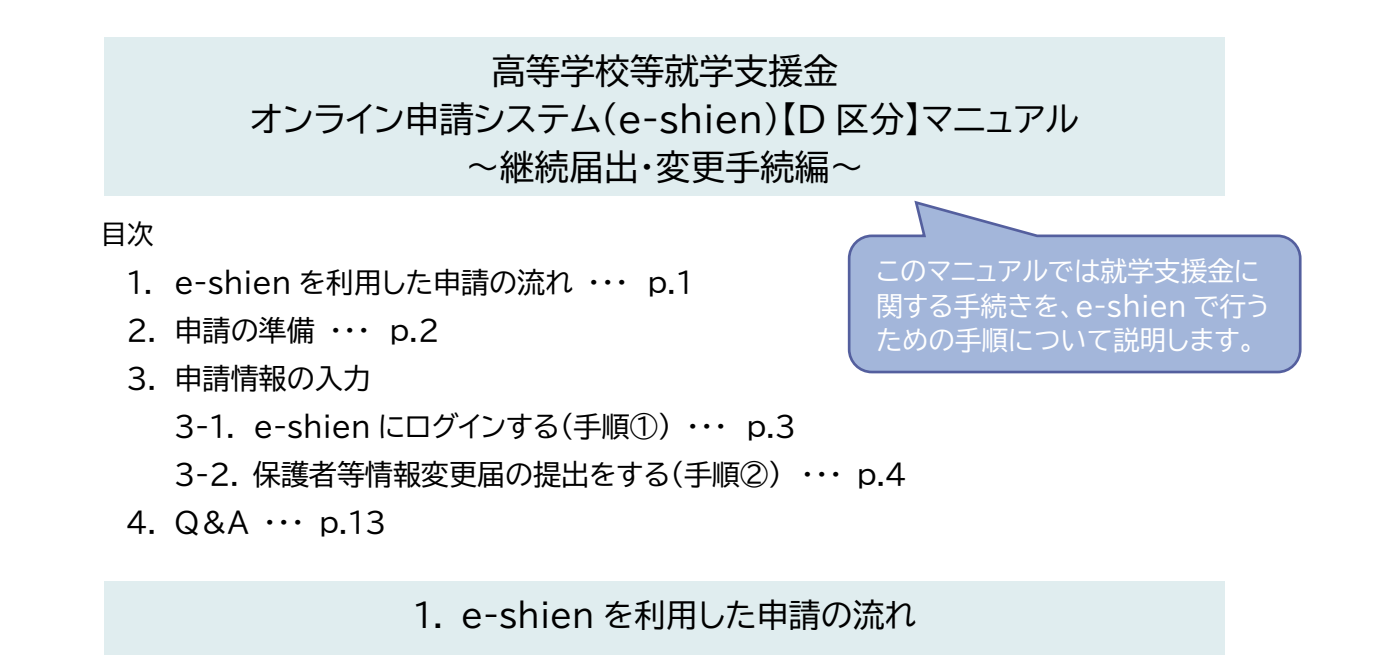

(1)継続して受給を希望する方 (保護者等の年収が約 910 万未満の方)

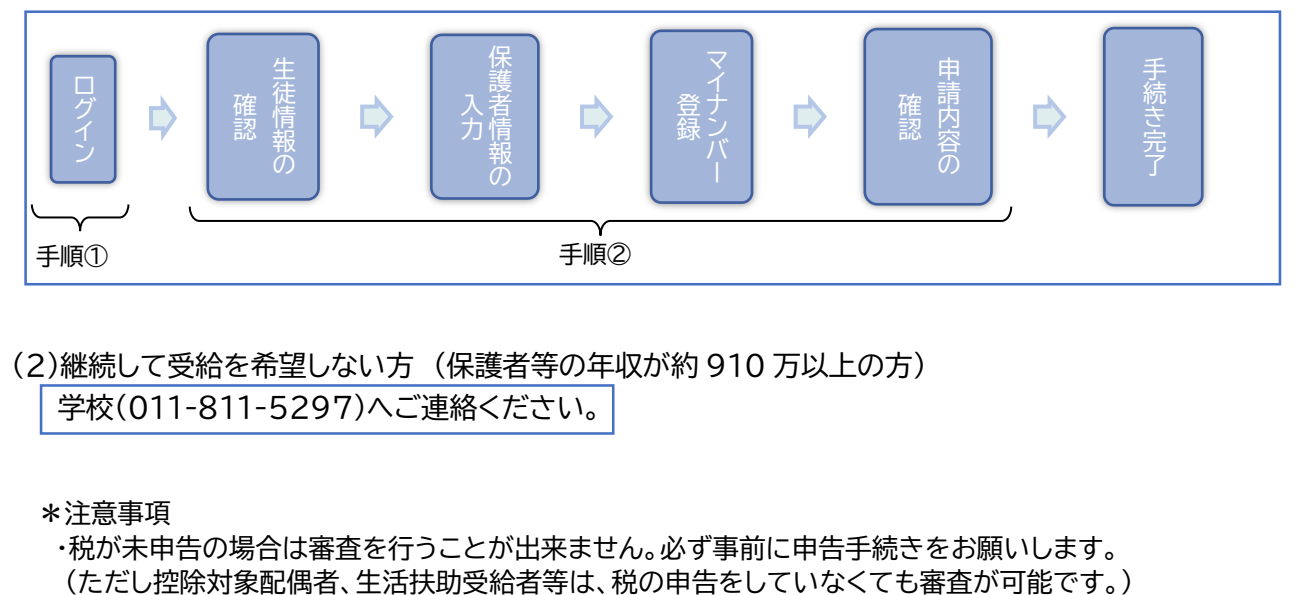

(2)継続して受給を希望しない方 (保護者等の年収が約 910 万以上の方) 学校(011-811-5297)へご連絡ください。

\*注意事項

・税が未申告の場合は審査を行うことが出来ません。必ず事前に申告手続きをお願いします。

\*準備するもの

- (1) インターネット環境にあるパソコン/スマートフォン/タブレット
- (2) ログイン ID 通知書
- (3) 保護者等の個人番号(マイナンバー)が分かる書類 (下記の Q をご参照ください。) 例) 個人番号カード/通知カード/個人番号が記載された住民票 ※継続して受給を希望する方のうち、保護者等の情報に変更がない場合や申請を希望しない方は (1)と(2)をご用意ください。
- Q. 保護者等の情報に変更があるというのはどういう時ですか?
	- ①保護者等の離婚・死別、養子縁組等により親権者の人数が変更になった。 例)保護者や生徒の名字が変更になった/ひとり親だった保護者が再婚し、保護者が増えた 両親の離婚などにより保護者が減った/これまでの保護者から別な保護者に変更になった ※既に紙申請等で届出をしている場合は除きます。
	- ②2022 年中に引っ越し等で課税地に変更がある方や他の市区町村に住民票の移動がある方
	- ③2022 年 1 月 1 日現在で生活保護(生活扶助)受給していたが、2023 年 1 月 1 日現在では受給していない 場合、または 2022 年 1 月 1 日現在で生活保護(生活扶助)受給していなかったが、2023 年 1 月 1 日現在 では受給している場合。
	- ⇒変更の可能性がある場合には e-shien ログイン後に現在登録されている情報を確認出来ますので、 ご確認いただいた後、申請の手続きを行ってください。確認方法については 3 ページ下部を参照 してください。
- Q. 誰の収入状況(個人番号)が分かる書類が必要か?/誰の税額で判断するか?

①親権者の収入状況を提出

生徒が未成年で親権者がいる場合、基本的には親権者全員の収入状況が必要となります。 ※以下の場合も該当します

✓ 別居、単身赴任 → 親権者全員の収入状況を提出

(DV 等のやむを得ない事情で提出が困難な場合は学校へご相談ください)

- 収入がない → 収入がない場合も個人番号の登録が必要です。
- 生活保護を受けている → 生活保護関係情報の「受給あり」を選択
- 海外に在住している → 保護者情報の入力画面から「日本国内に住所を有していない。」を選択
- マイナンバーカードを所持していない・読み取れない → 個人番号を直接入力して提出
- マイナンバーがわからない・スマホ等の端末がない → 書類で提出(学校へご連絡ください)

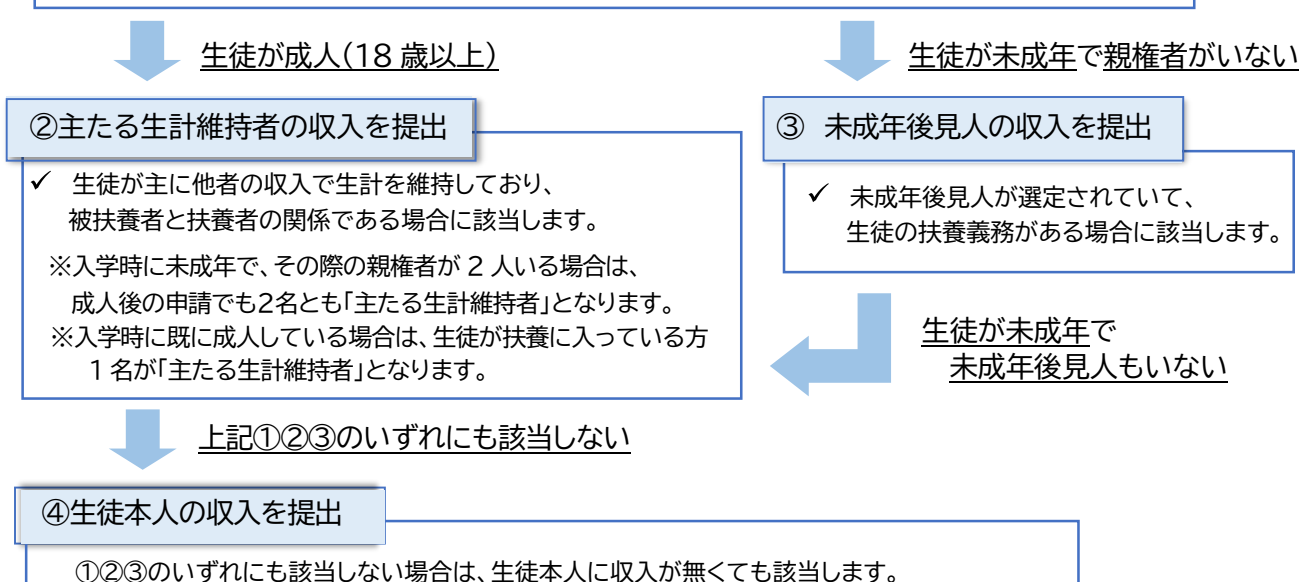

※その他のケース等、判断が難しい場合は学校へご連絡ください。

# 3. 申請情報の入力

## **3-1. e-shien にログインする(手順①)**

e-shien にログインするために、システムへログインします。

(1)~(3)のいずれかの方法でアクセスしてください。

(1)アドレスを直接入力する

アドレスバーに、「https://www.e-shien.mext.go.jp」を入力。

(2)スマートフォンの機能を使用し、右の QR コードを読み取る

(3)文部科学省のホームページからアクセスする

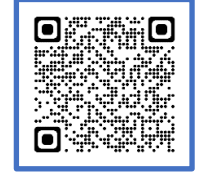

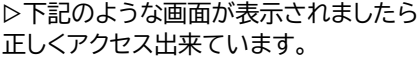

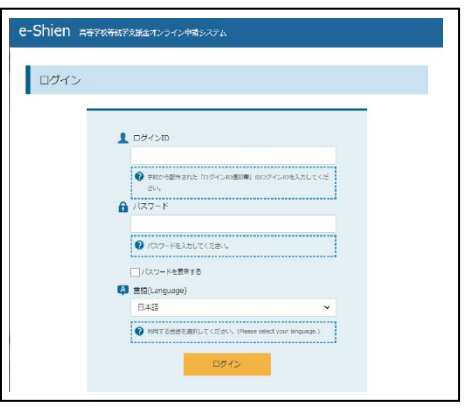

▷下記のような画面が表示されましたら 誤ったサイトを開いています。

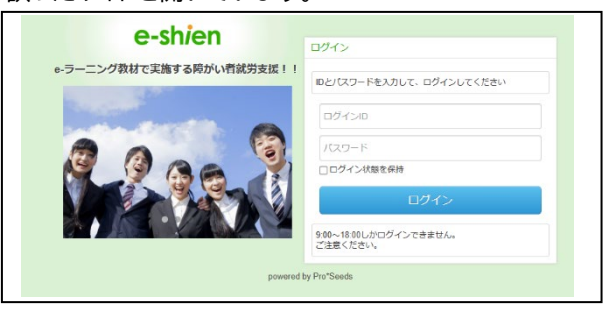

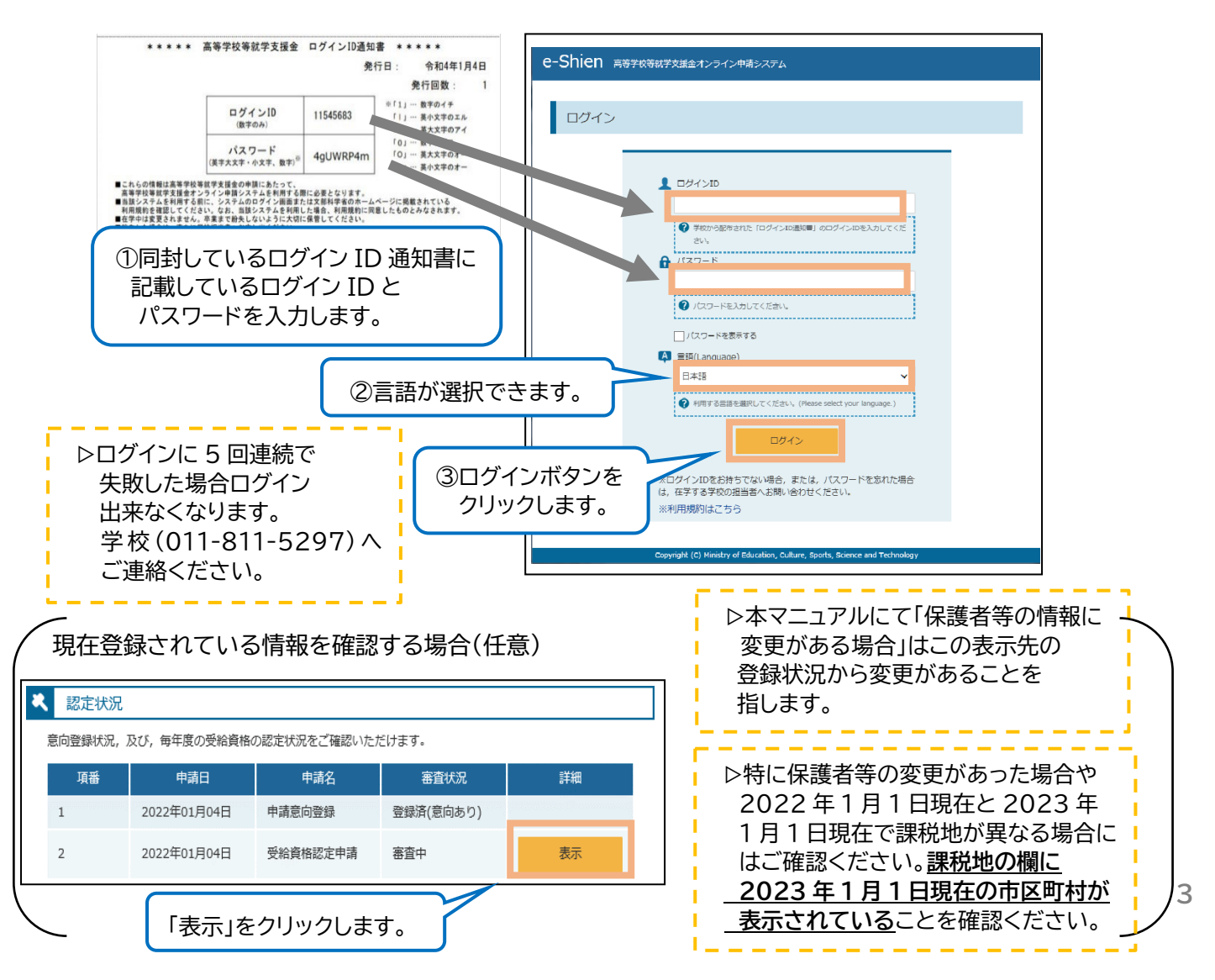

# **3-2. 保護者等情報変更届の提出をする(手順②) ※継続して受給を希望する場合のみ**

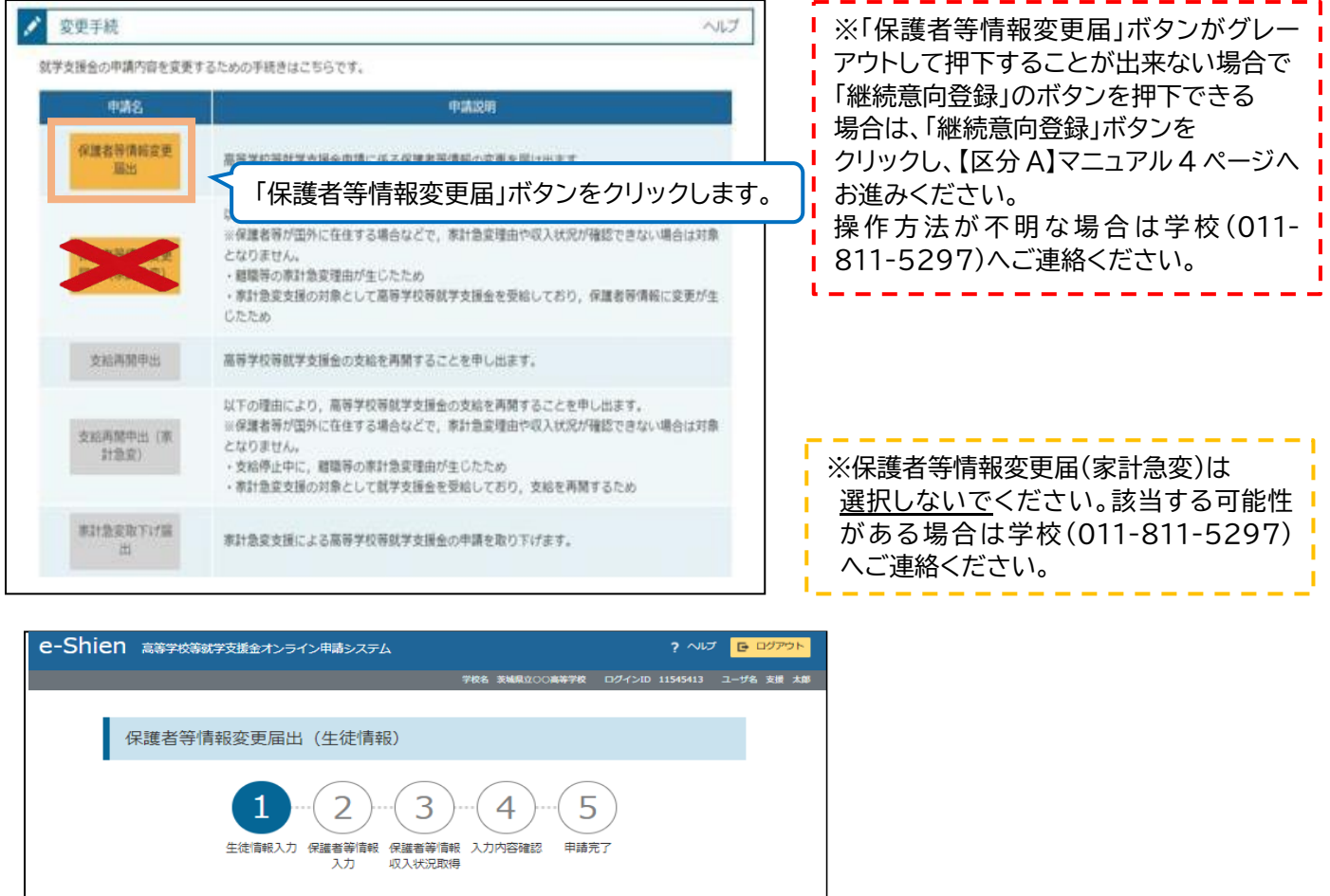

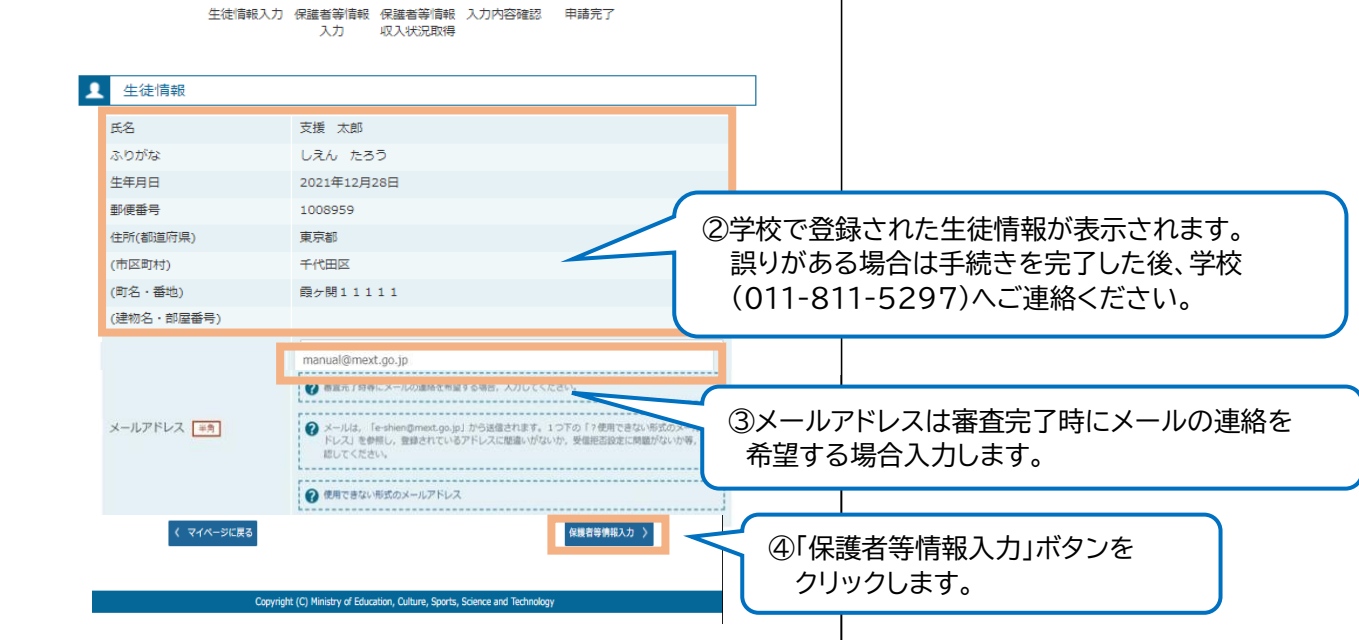

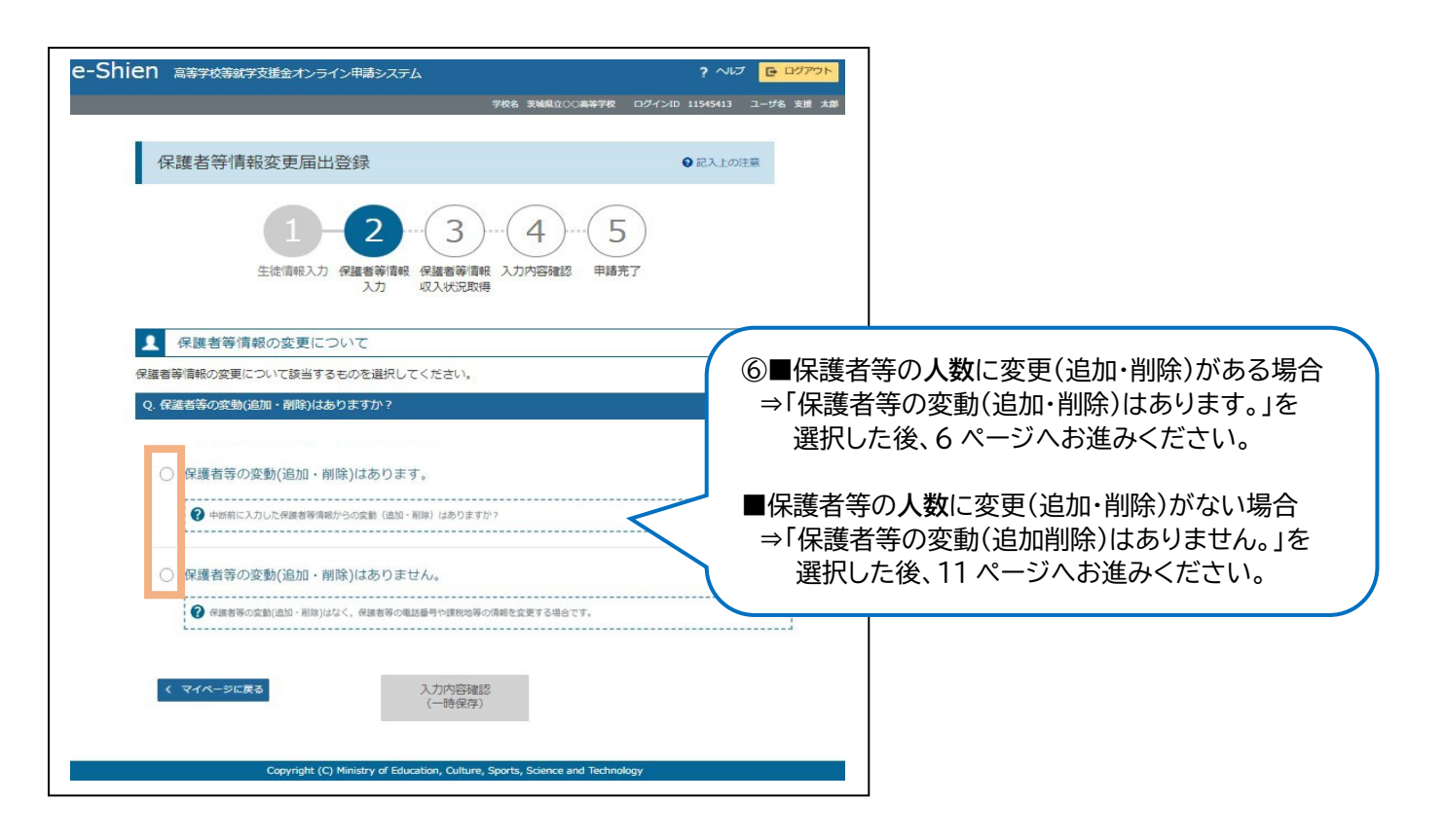

◎保護者等の変動(追加・削除)がある場合の手順は以下の通りです。

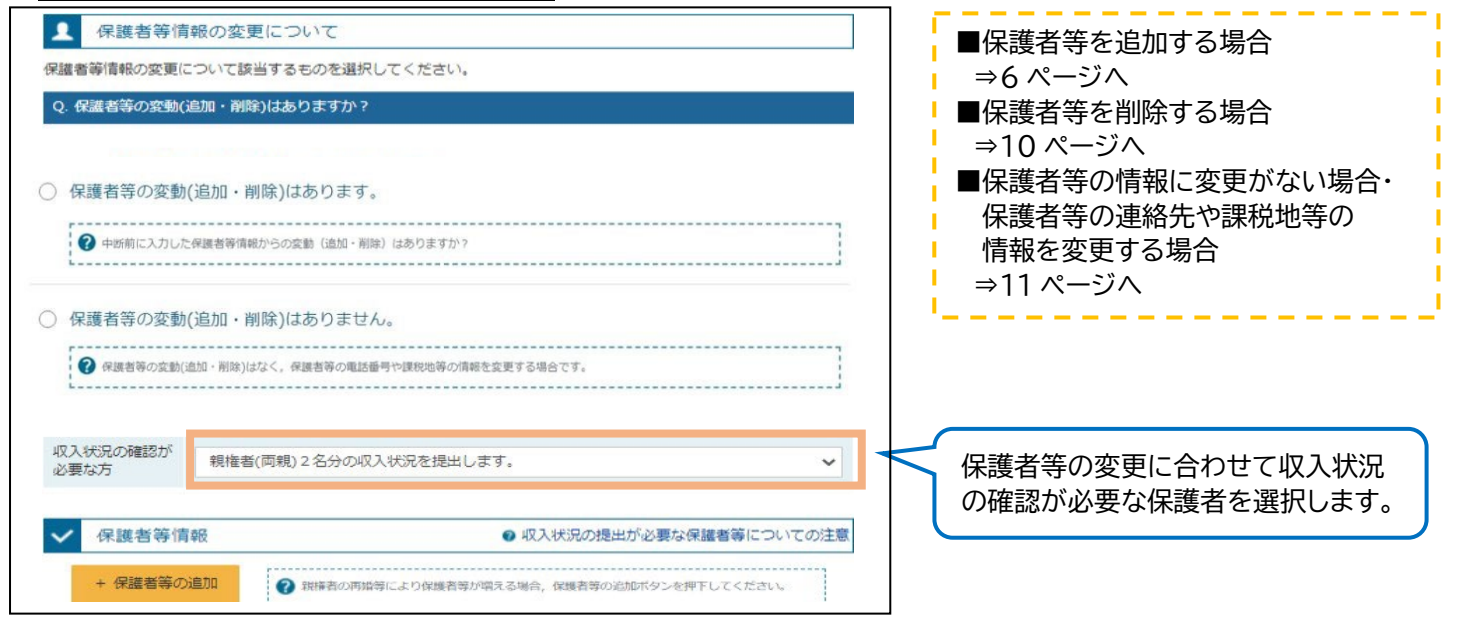

誰の収入状況の確認が必要か不明な場合は下図を参照し、当てはまる選択肢を選んでください。

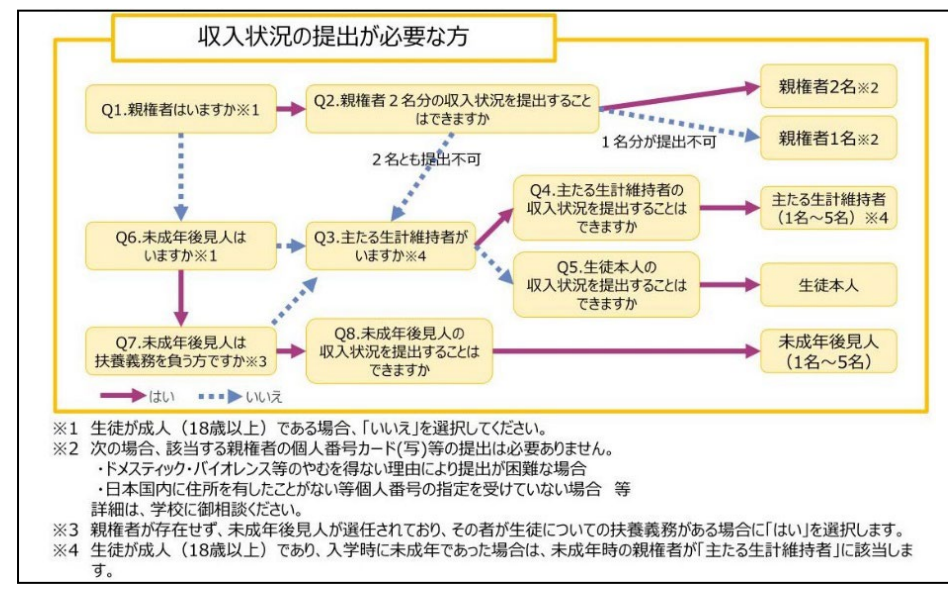

#### ◎保護者等を追加する場合の手順は以下の通りです。

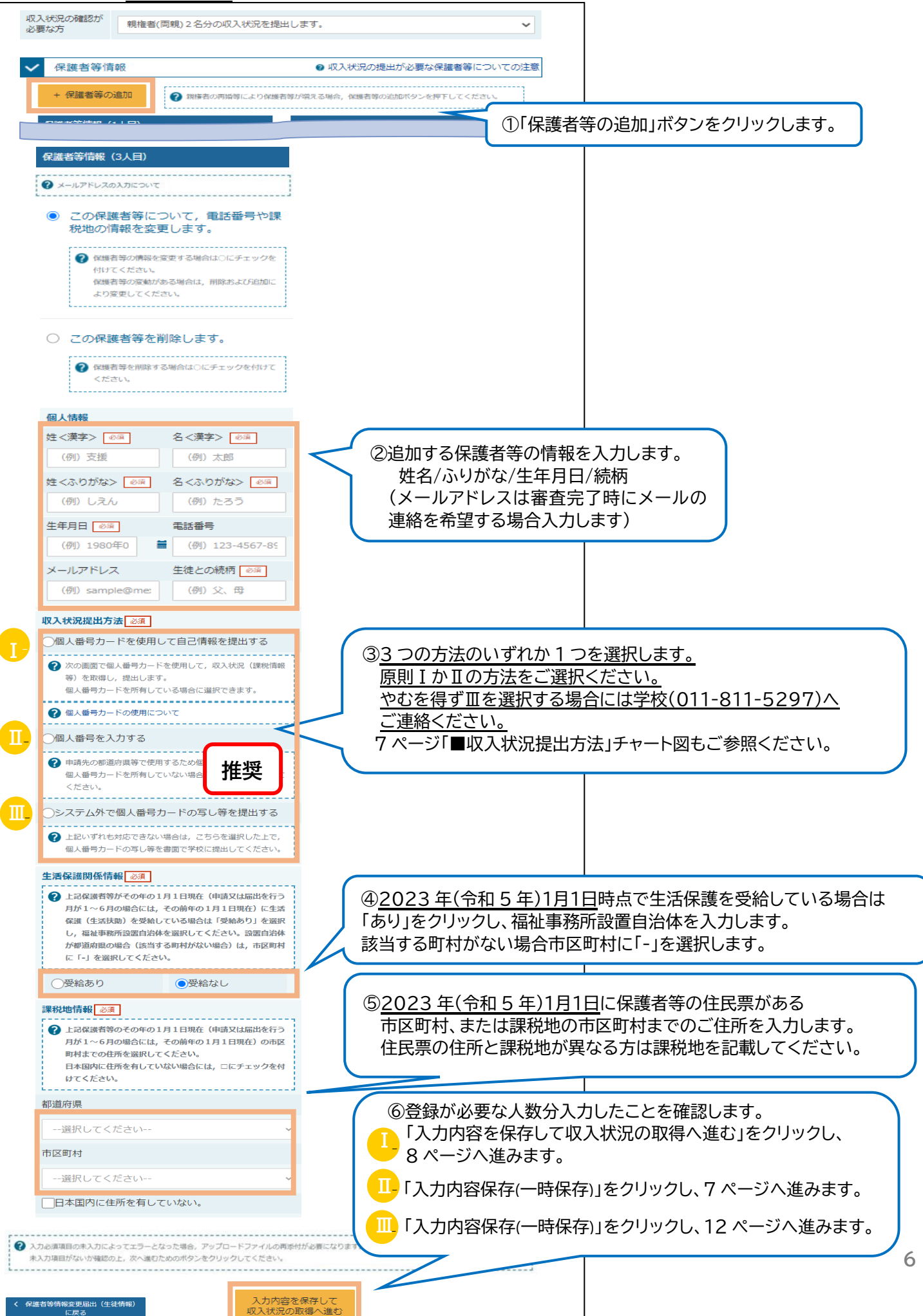

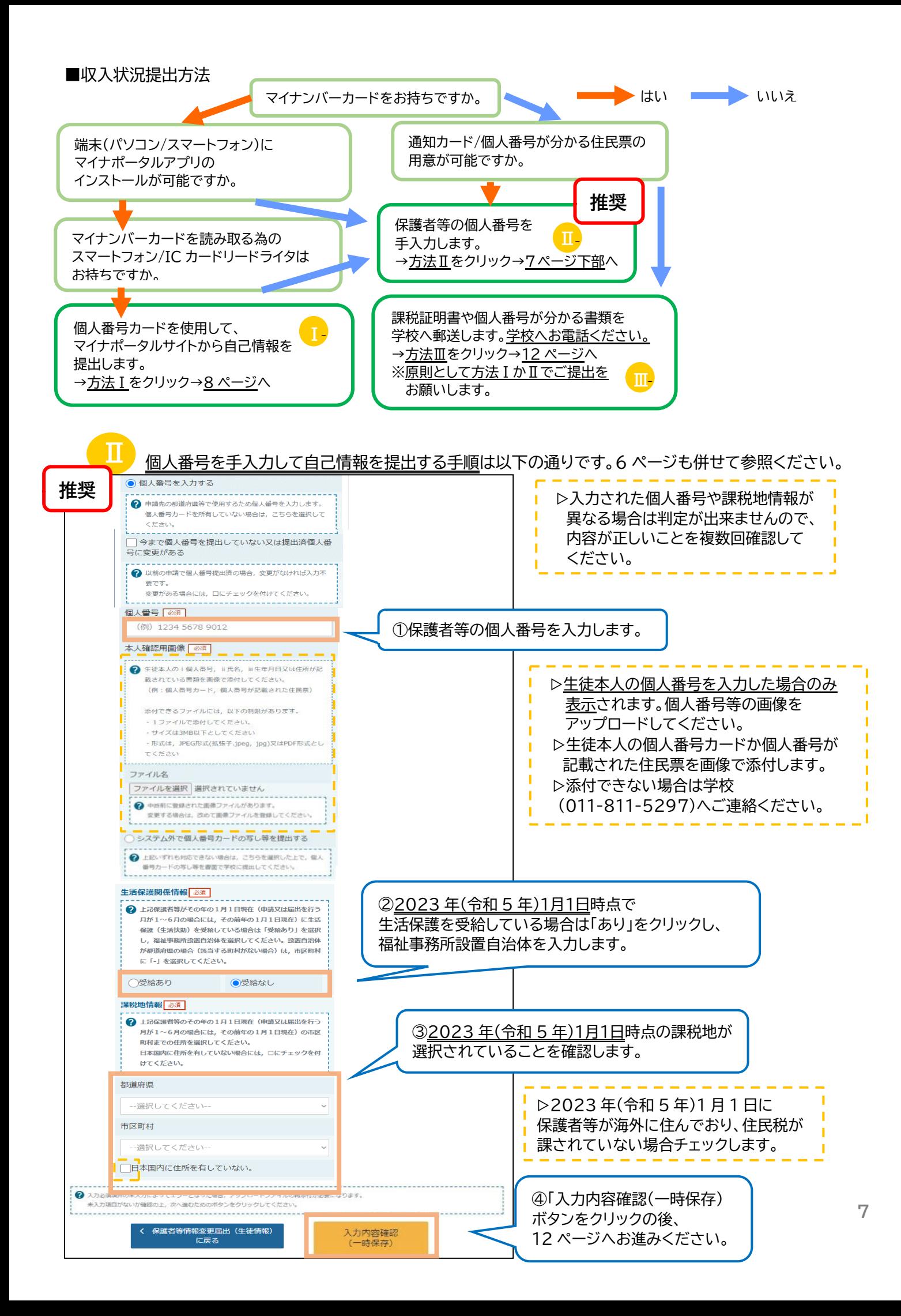

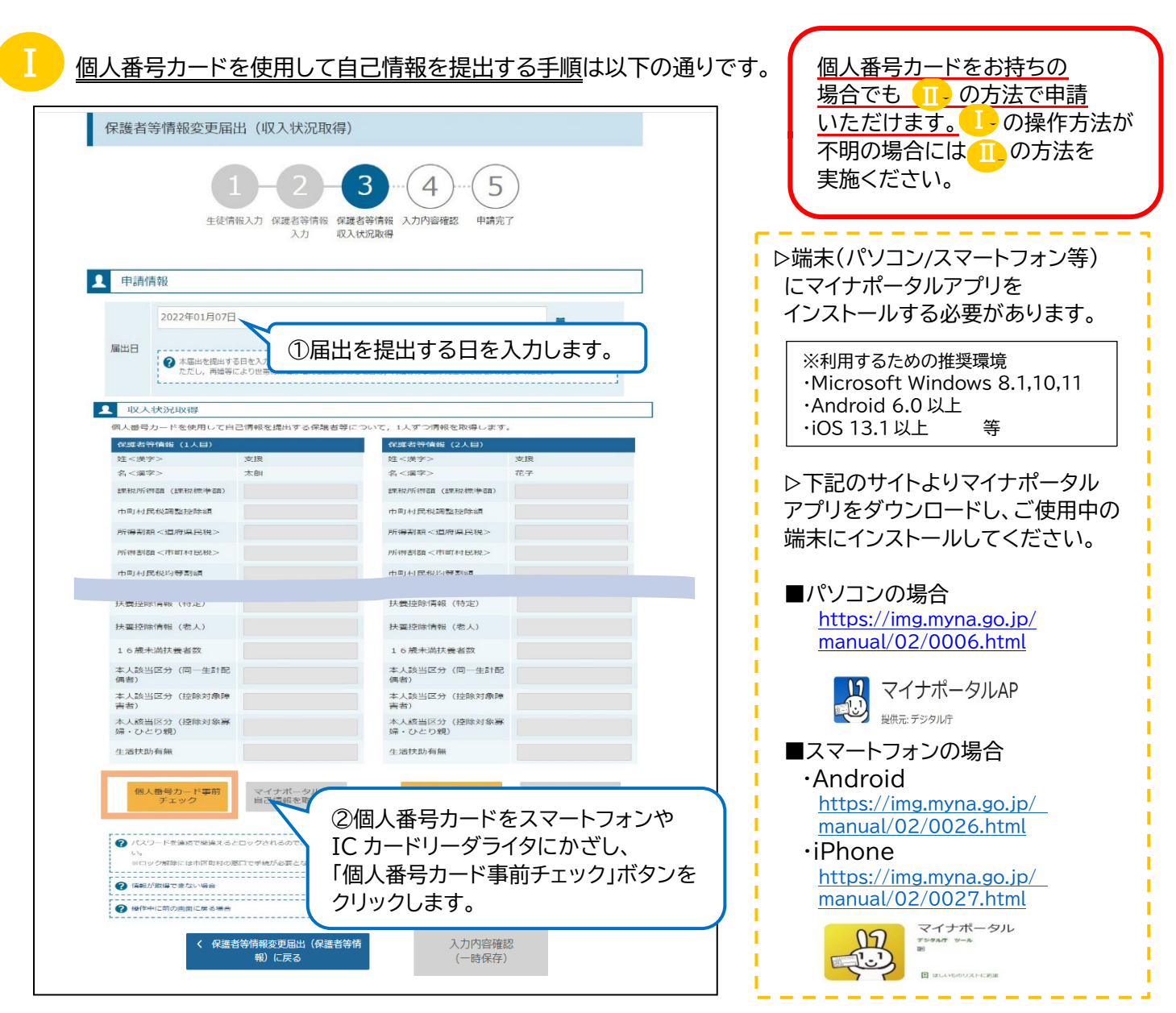

### ※マイナポータルアプリの画面

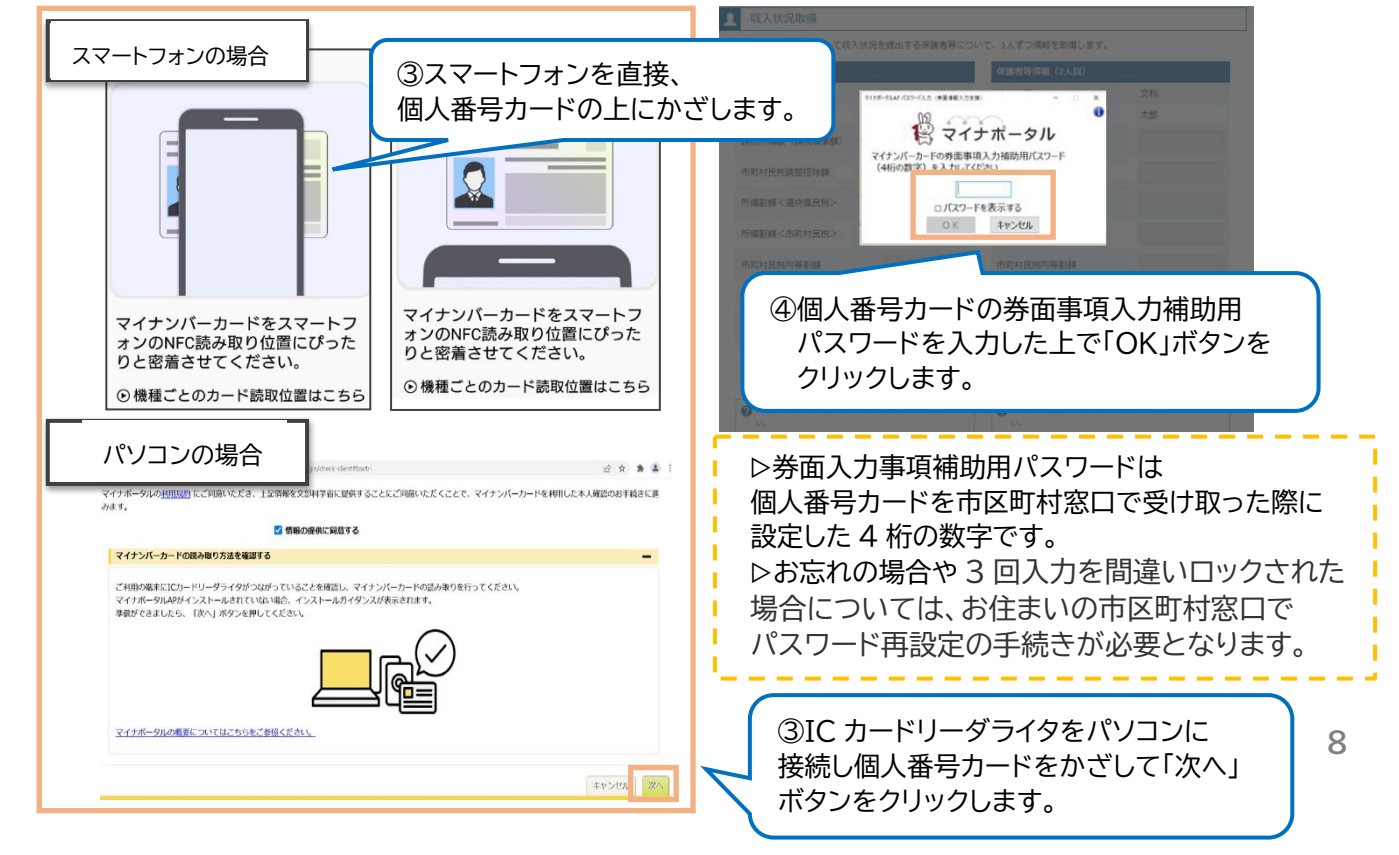

### ※e-shien の画面

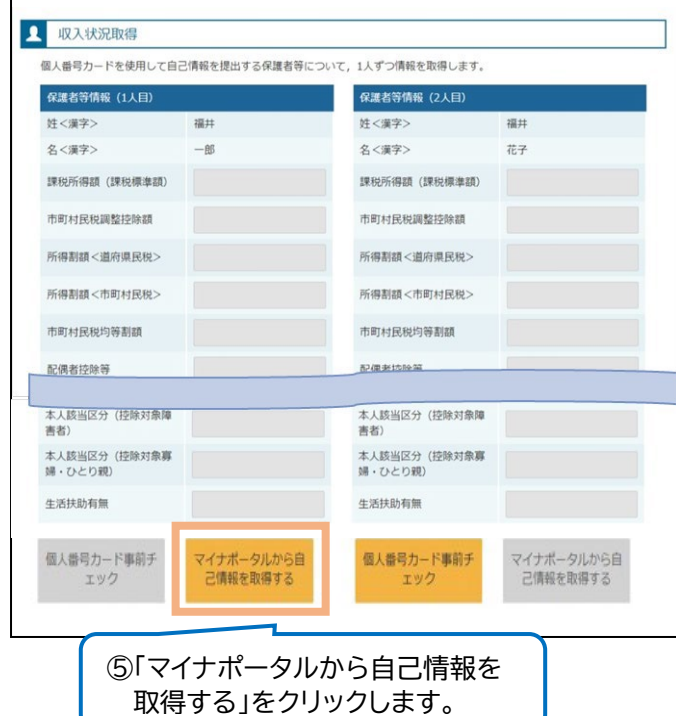

※マイナポータルアプリの画面

マイナンバーカード<br>(4桁の数字)

将マイナポータル

 $\begin{array}{c|c}\n\hline\n\bullet\bullet\bullet\bullet\n\end{array}$  $\begin{tabular}{|c|c|c|} \hline & \texttt{OK} & \texttt{4}\texttt{\#}\texttt{>Ub} \end{tabular}$ 

 $\bullet$ 

電子証明書パスワー

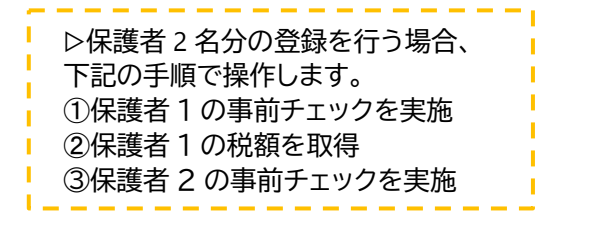

#### ※マイナポータルアプリの画面

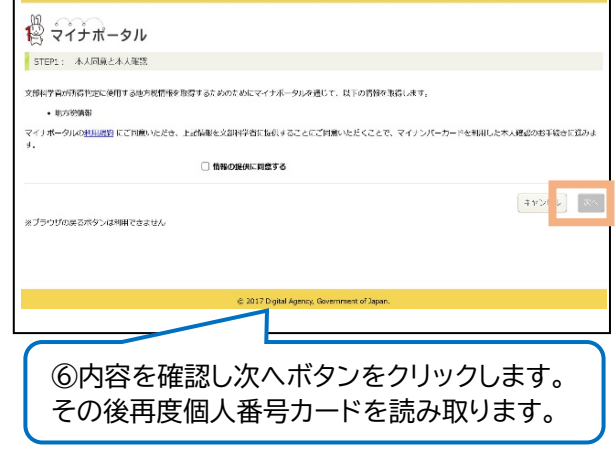

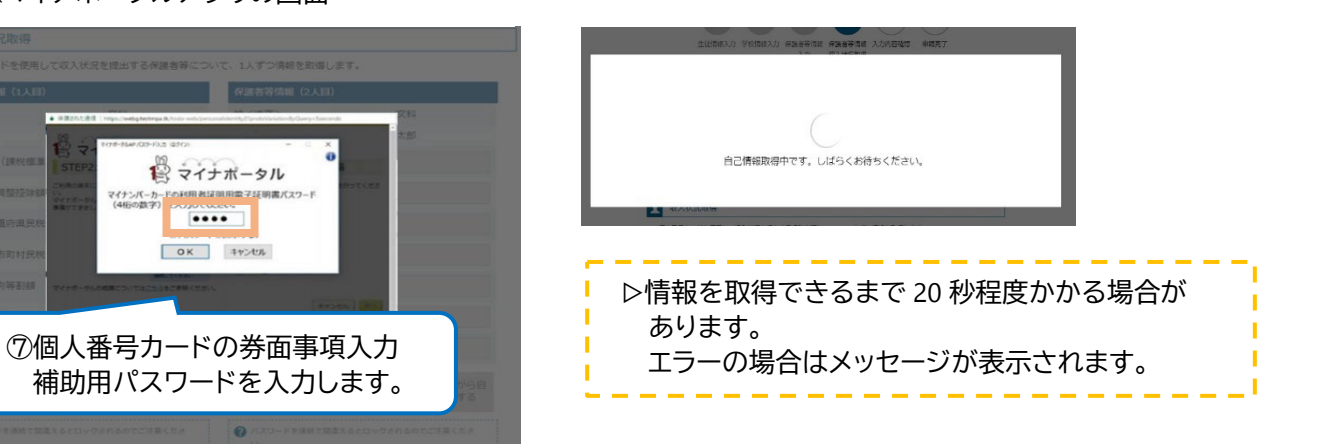

#### ※e-shien の画面

 $\overline{\mathbf{e}}$ 

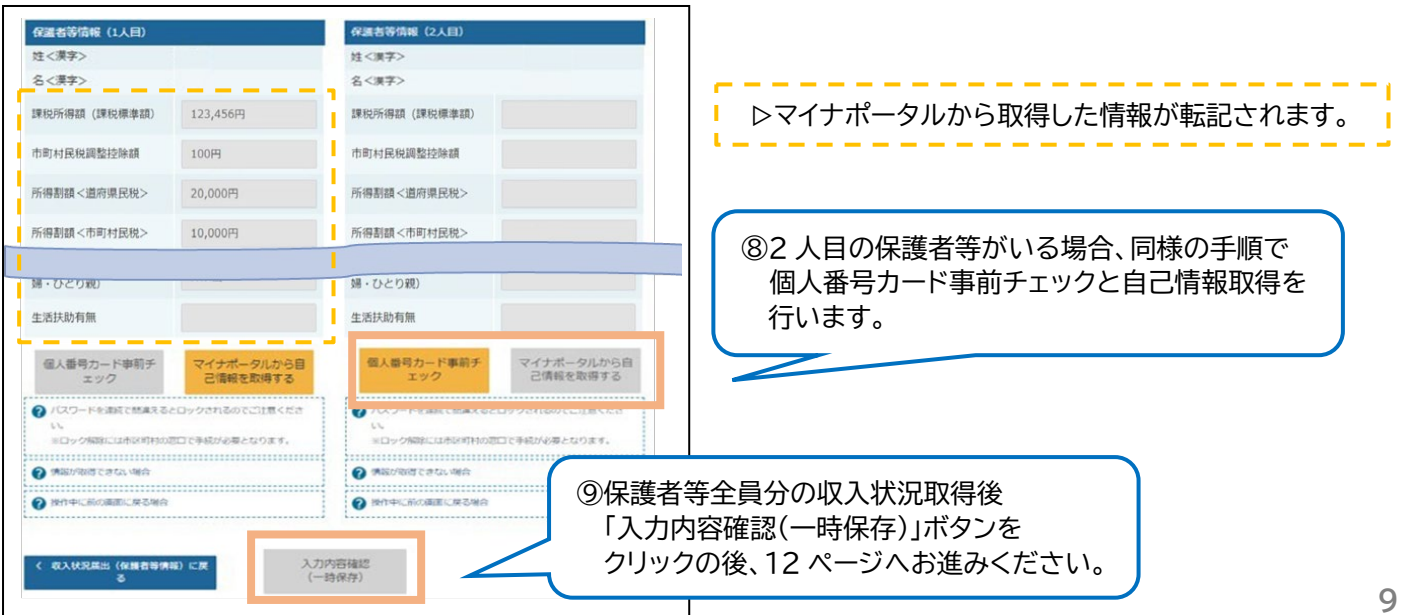

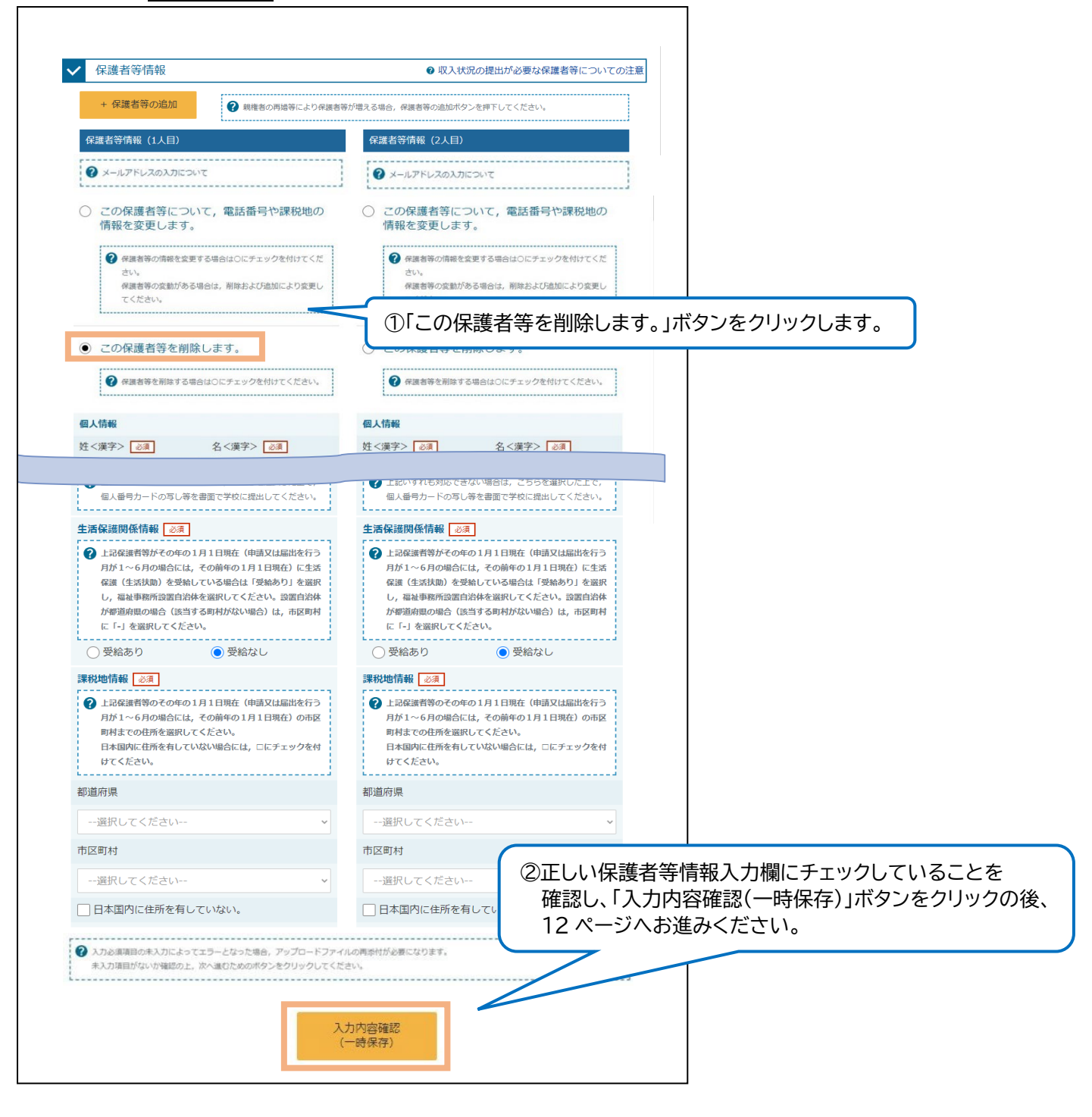

◎保護者等の情報に変更がない場合・連絡先や課税地等の情報を変更する場合の手順は以下の通りです。

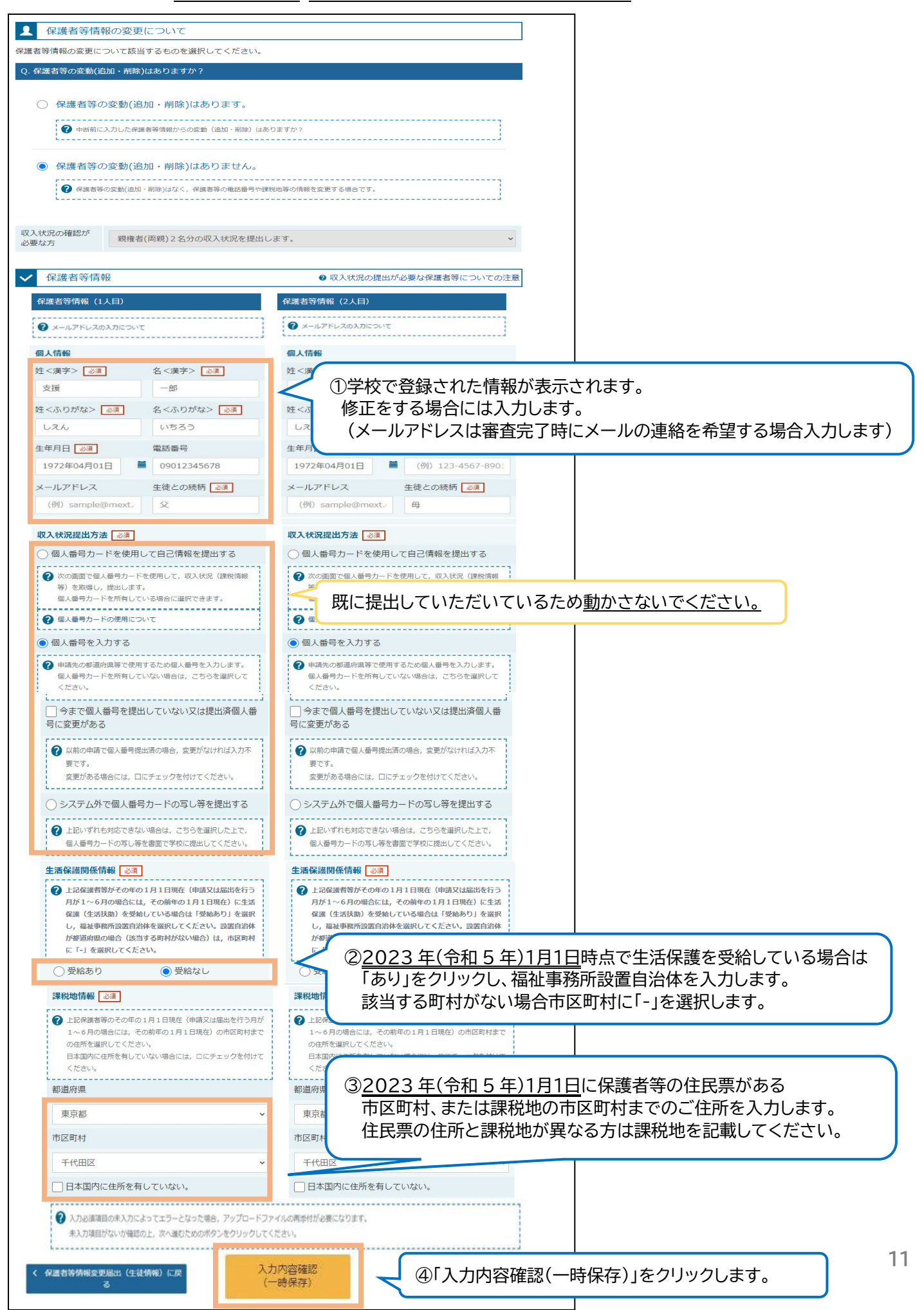

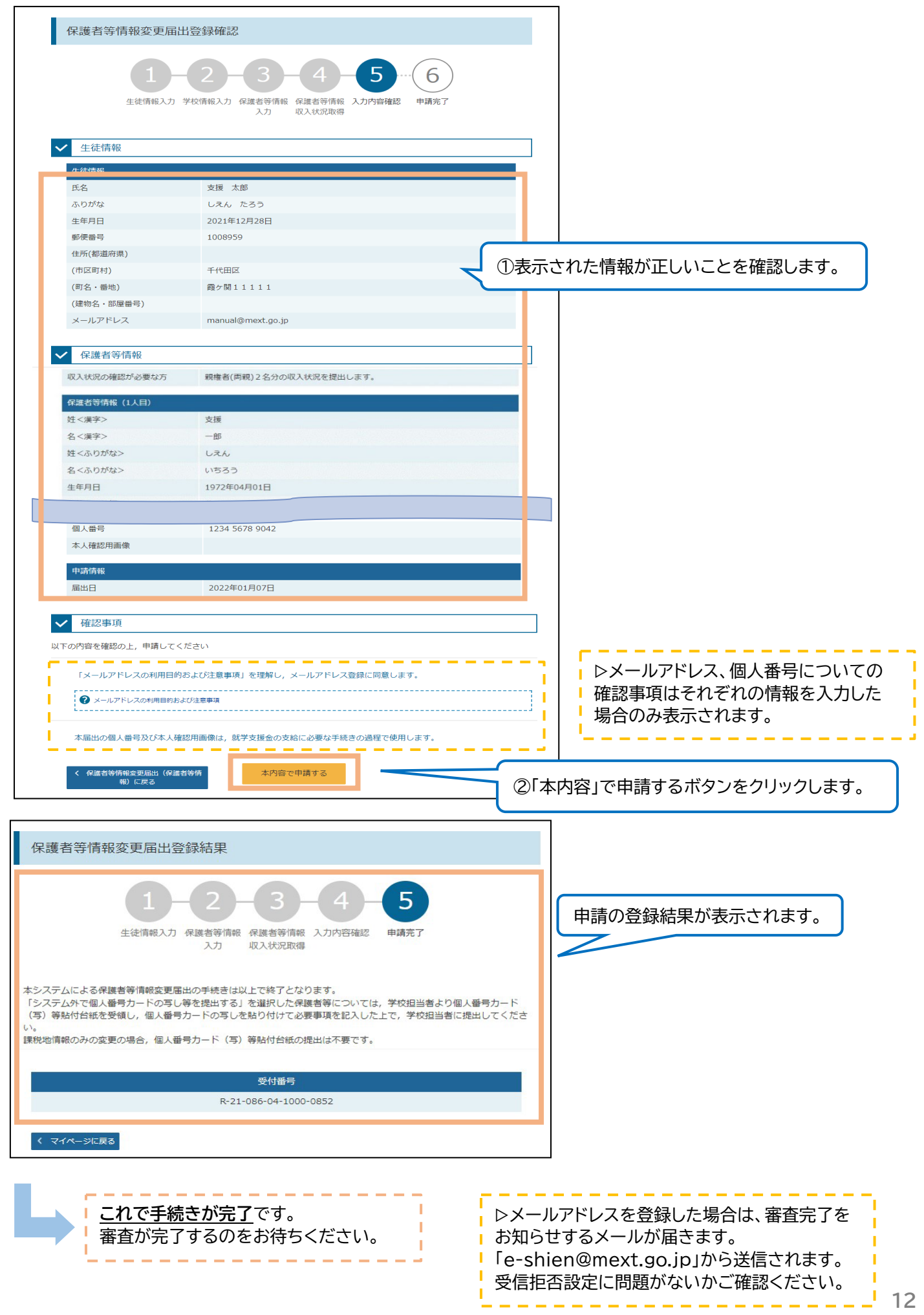

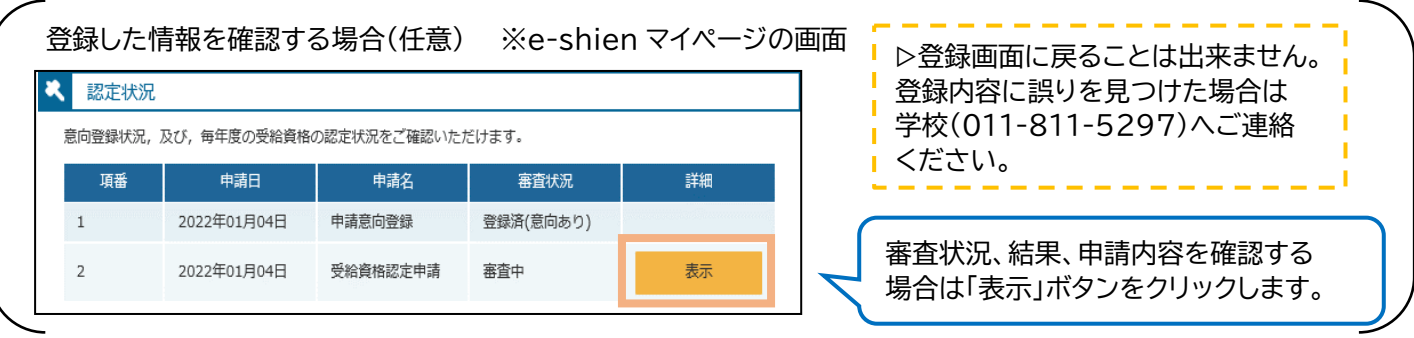

4. Q&A

- Q. 操作方法が分かりません。
- A. ①文部科学省のホームページ上に申請者向け利用マニュアルを掲載していますの ご確認ください。

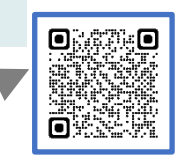

- [https://www.mext.go.jp/a\\_menu/shotou/mushouka/01753.html](https://www.mext.go.jp/a_menu/shotou/mushouka/01753.html) 申請者向け利用マニュアル(3)と(4)が該当します。
- ②操作方法の解説動画を一部 youtube で公開していますので、ご覧ください。 <https://www.youtube.com/watch?v=IJFdyJfQsB0>
- ③ ログイン画面右上の「?Q&A」をクリックし、ご参照ください。 「Q&A」内のページ番号はこのマニュアルではなく、①の利用マニュアルと対応しています。 ④ 池上学院高等学校事務局就学支援金係(011-811-5297)へご連絡ください。
- Q. 個人番号が分かりません。/ネット環境やスマートフォン等の端末がありません。
- A. 書面での申請になりますので、池上学院高等学校事務局就学支援金係(011-811-5297)へ ご連絡ください。
- Q. 保護者の一方が収入がない場合や、扶養に入っている場合は個人番号の登録や提出は不要ですか。
- A. 親権者全員分の登録や提出が必要です。
- Q. 学校から送られたログイン ID 通知書を紛失しました。
- A. 池上学院高等学校事務局就学支援金係(011-811-5297)へご連絡ください。
- Q. 登録されている保護者等の情報に変更がない場合でも、手続きが必要ですか。
- A. 必要です。必ず本マニュアルの 12 ページまでお手続きください。